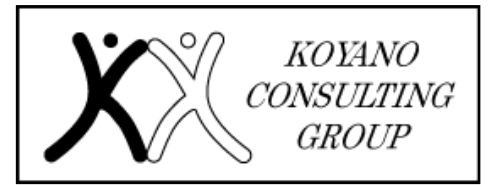

# 小谷野会計グループ

〒151-0053 東京都渋谷区代々木1-22-1 代々木1丁目ビル 14 階 TEL:03-5350-7435 FAX:03-5350-7436

# 《会計・税務の知識》 電子納税の手続き

#### はじめに

電子納税ってご存知ですか? 電子納税は自宅やオフィスからインターネットを通 じて、納税を行う手続きです。

2019 年 10 月より、地方税についても全自治体に 共通して電子納税が利用できるようになりました。 今回はそんな便利な電子納税について解説します。

#### 1. 国税の電子納税手続き

## (1) ダイレクト納付による納税手続き ①税務署に届出の提出

納付を予定する日の 1 月ほど前までに書面によ り、ダイレクト納付届出書を所轄税務署に提出す る必要があります。

#### ②電子申告等の実行

対象となる税目の「申告等データ」又は「納付情 報データ」を作成し、e-Tax を利用して送信しま す。e-Tax とは、国税庁が提供するオンラインサ ービスです。

#### ③納付の実行

②を実行すると、メッセージボックスに納付の実行 に関するメールが格納されます。メールの手順に従 い、納付日を決定します。納付日は即時納付から納 付期限まで選択する事ができます。

#### ④納付の完了

納付手続きの完了後、ダイレクト納付完了通知が メッセージボックスに格納されます。残高不足が あった場合はエラー通知が格納されます。

### (2)インターネットバンキング等による電子納税 (登録方式)

#### ①納付情報の登録

税目、納付の目的となる課税期間、申告区分、納 付金額等の納付情報データ(納付情報登録依頼) を作成し、e-Tax に送信して事前に登録します。

#### ②納付区分番号等の取得

①の手続きに伴い、納付指図時に入力する納付区 分番号等を表示した受信通知がメッセージボック スに格納されます。

#### ③金融機関への納付指図 ③金融機関への納付指図

各金融機関のインターネットバンキングサイトに ログインし、税金・各種料金払込みのメニューを 選択し、②で取得した納付区分番号等を入力し、

納付を行います。

### (3)インターネットバンキング等による電子納税 (入力方式)

#### **1納付目的コードの作成**

入力方式による電子納税を行う際に必要となる納 付目的コードは、納税者自身で「税目番号、申告 区分コード、元号コード、課税期間」等を組み合 わせて作成する必要があります。

※税務署から送付する納付書の下部にも印字され ています。

#### ②金融機関への納付指図

各金融機関のインターネットバンキングサイトに ログインし、税金・各種料金払込みのメニューを 選択し、①で作成した納付目的コード及び金額を 入力し、納付を行います。

#### 2. 地方税の電子納税手続き

地方税における電子納税は共通納税といいま す。全ての地方公共団体へ一括して電子納税する ことが可能です。なお地方税のオンラインサービ スを eLTAX といい、eLTAX 対応ソフトウェアとし て PCdesk があります。

#### ①事前準備

対象の地方公共団体全てに利用届出の提出が必要 です。PCdesk(DL 版)の利用者情報メニューの 「提出先・手続き変更」より、提出先及び税目等 手続きの追加をします。

#### ②納付情報の登録

PCdesk(web 版又は DL 版)にログインし、電子申告 データ等を基に納付情報発行依頼を発行します。

#### ③納税

納付情報発行依頼を行うことで、PCdesk の納税メ ニューの中に、納付対象一覧が作成されます。 対象のものを選択し、ダイレクト納付又は、イン ターネットバンキング方式のいずれかの方法を選 択し、納税を行います。

#### 終わりに

今回は電子納税の手続きの流れについて解説させ ていただきました。やり方さえ覚えてしまえば非常 に便利な電子納税、これを機会に導入してみては如 何でしょうか。 (担当:菅原)

# TEL.03(5350)7435 otoiawase@koyano-cpa.gr.jp

https://www.koyano-cpa.gr.jp/©KOYANO CONSULTING GROUP 無断転載・引用禁止